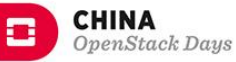

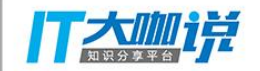

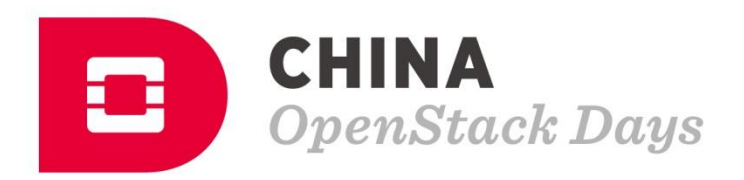

# 虚拟机的IO模型分析

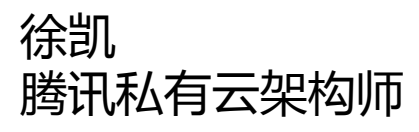

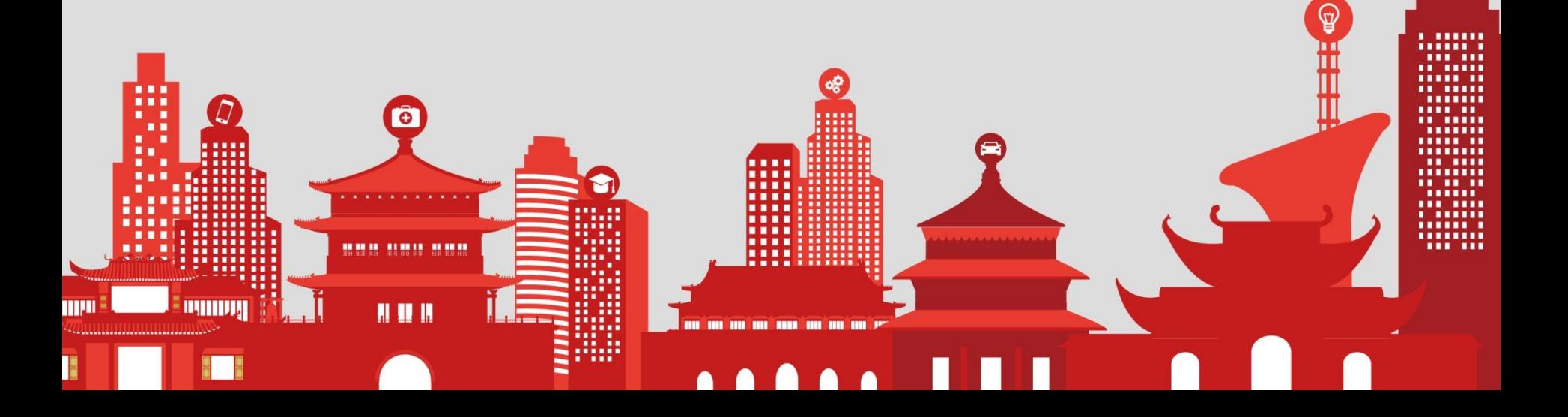

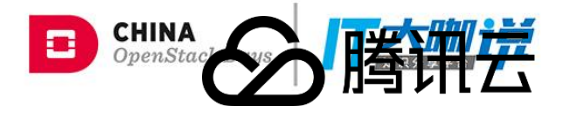

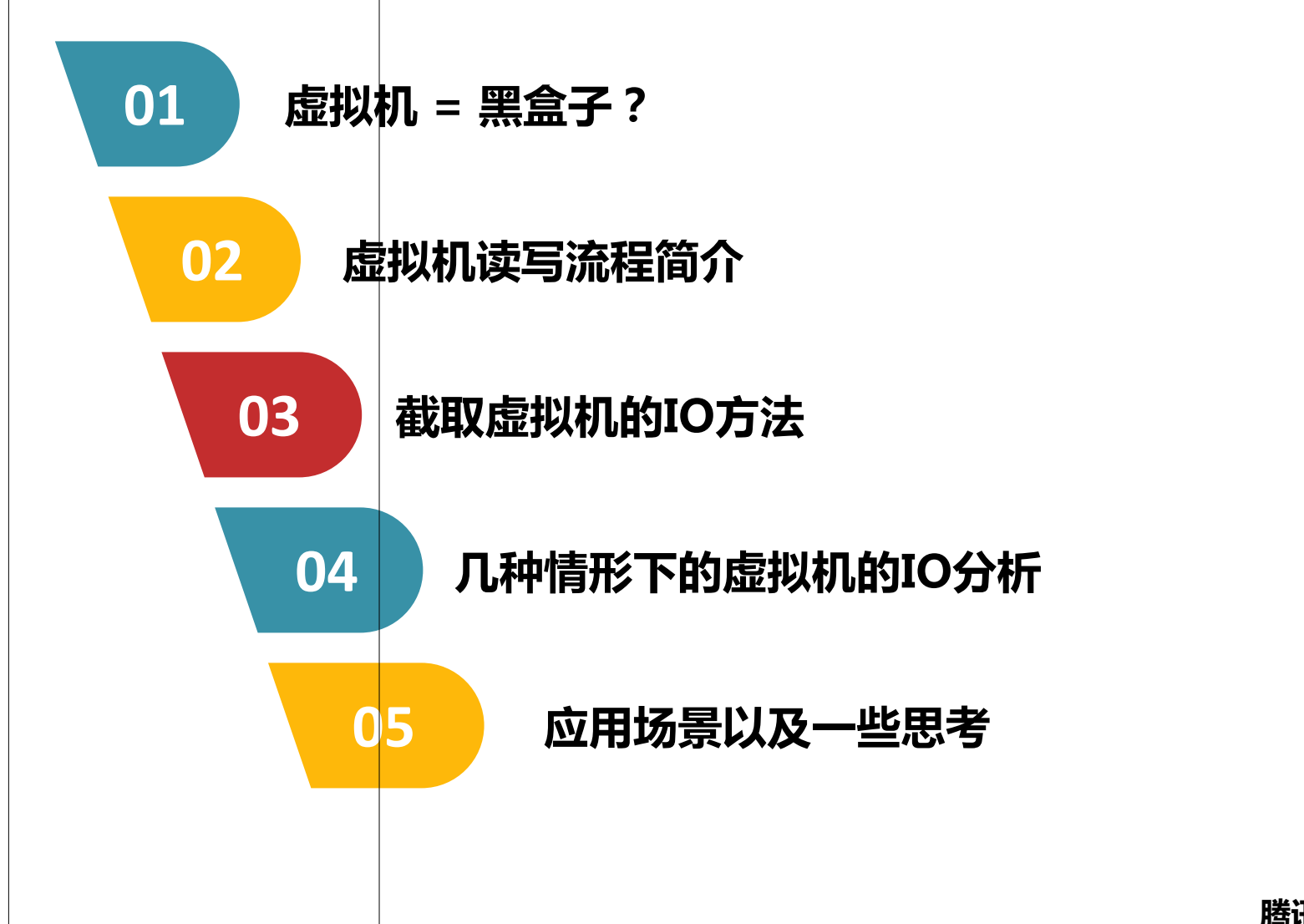

**CHINA RUNS ON OPENSTACK** 

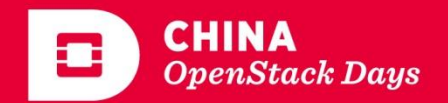

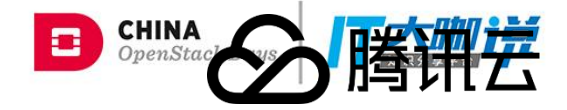

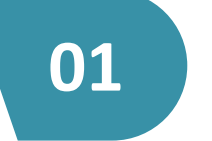

**CHINA RUNS ON** 

**OPENSTACK** 

**01** 虚拟机 = 黑盒子?

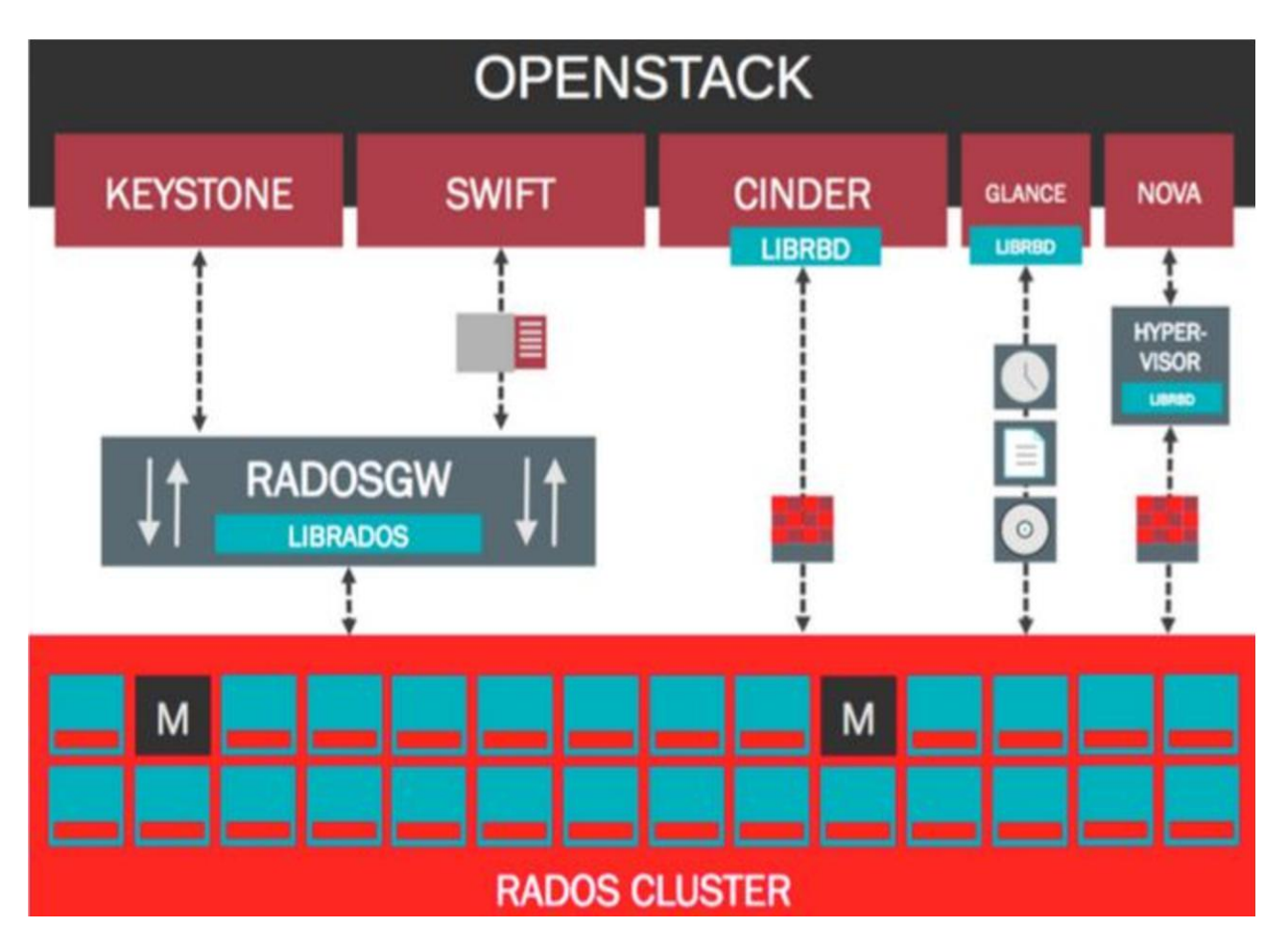

背景介绍:

Openstack+Ceph 可谓是当前最为火热 的云计算组合。

本文的探讨内容即 基于该组合下的虚拟 机 IO 分析。

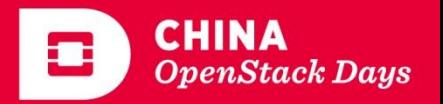

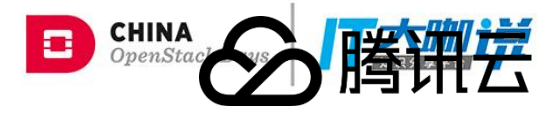

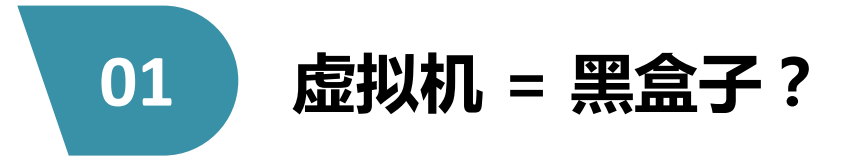

- 虚拟机给Ceph发送了哪些IO?
	- 基于 Openstack + Ceph 架构。
	- 虚拟机运行于 qemu-kvm。
	- 能否知道虚拟机给**Ceph**发送的每个**IO**的用途?

## - 不论白天黑夜, 集群的 ops 始终都有两三千?

- 随着虚拟机的数量增加,ops 均值稳定增加。
- 虚拟机闲置也会对集群产生 IO吗?
- 虚拟机启动风暴的来源?
	- 同时启动100台虚拟机,集群会产生OSD挂掉?
	- 谁是这场风暴的始作俑者?

**CHINA RUNS ON** 

**OPENSTACK** 

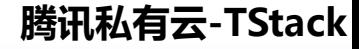

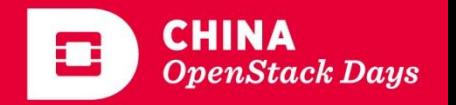

## **02** 虚拟机读写流程简介

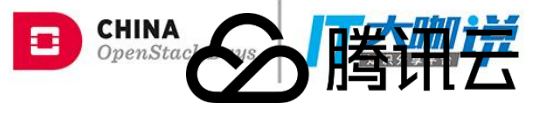

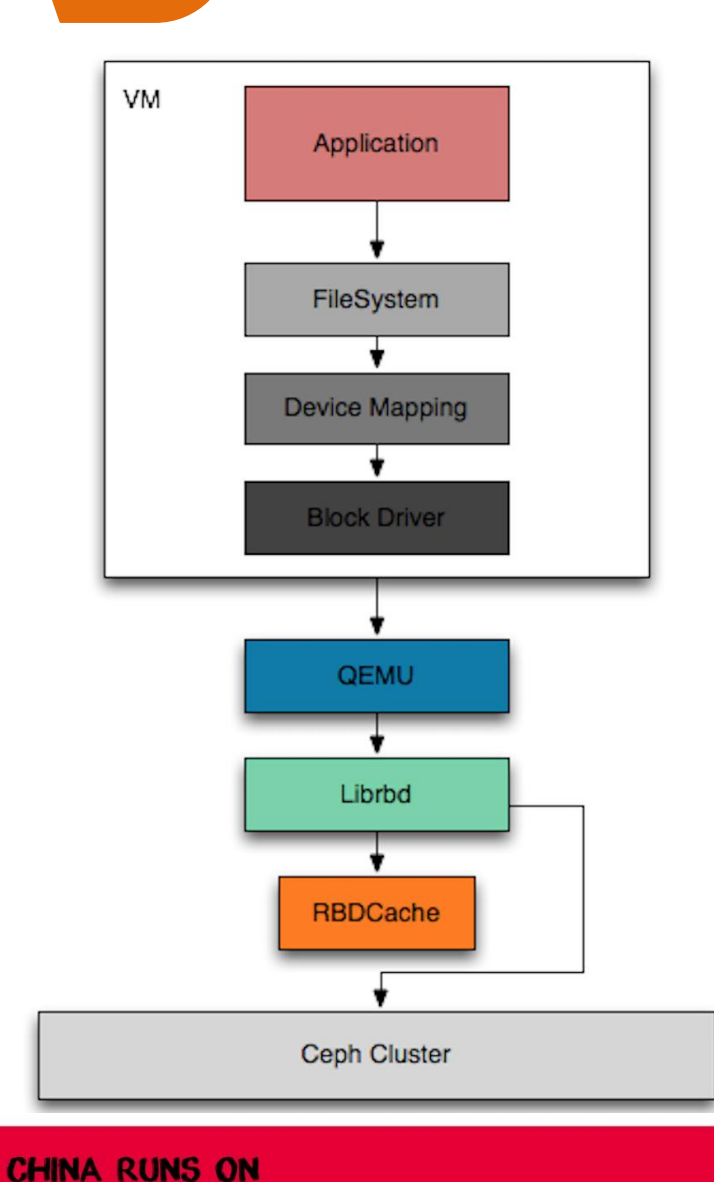

**OPENSTACK** 

- **qemu-kvm** 调用 **librbd** 来读写数据
- **librbd** 调用 **librados** 向Ceph集群读写数据
- librbd 的统一读写接口:
	- **aio\_write**
	- **aio\_read**
- aio\_write/aio\_read 会记录每一个IO在RBD内的 **offset**, **len**, **time**。
- 暂不关注 rbd\_cache 和 rados 层的合并效应。

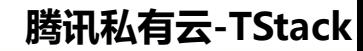

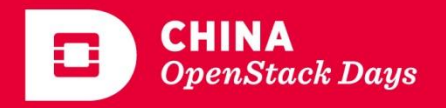

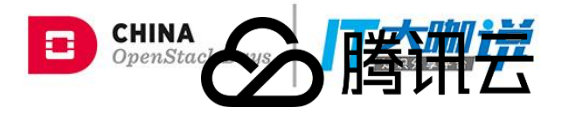

# **03** 截取虚拟机IO的方法

## - 打开 admin socket

- 默认(绝大多数)情况下,都是关闭的。
- 需要在客户端(计算节点)的ceph.conf 中添加:

**admin socket=/var/run/qemu/\$pid.asok**

**log file = /var/run/qemu/\$pid.log**

**## debug\_rbd=20**

- 确保 /var/run/qemu 目录存在且权限为 qemu:qemu
- 对于已经启动的虚拟机(未开启socket)的,必须重启虚拟机才行。
- 对于新建的虚拟机,可以正确生成 socket的文件。
- 通过查找对应虚拟机的pid, 可以生成对应的 \$pid.asok 文件。

# - 打开 log 文件

- 默认情况下, 生成的 \$pid.log 是空的。
- 包含 aio\_wrte/aio\_read 的log 级别在 20, 但是长时间生成log 会占用大量 空间。
	- 动态开启**/**关闭 rbd 的log:

**ceph daemon /var/run/qemu/\$pid.asok config set debug\_osd 20/20 ( 0/5** 关闭 **)**

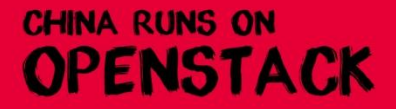

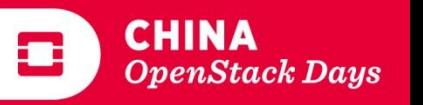

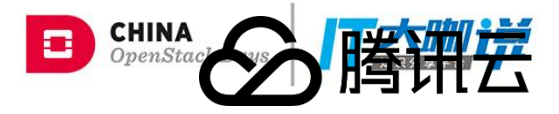

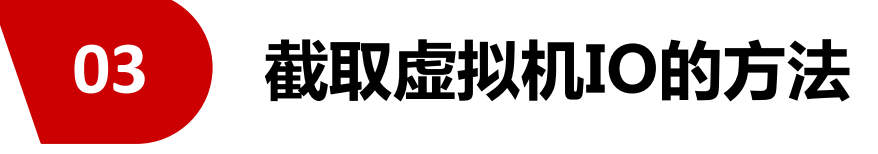

#### **aio\_write** 的 **log** 形如:

2017-07-21 20:20:01.970549 7f5d2cef8700 20 librbd: aio\_write 0x7f5d4b0f2360 off = 22709379072 len = 16384 buf = 0x7f5d5024fc00 2017-07-21 20:20:01.970614 7f5d2cef8700 20 librbd: aio\_write 0x7f5d4b0f2360 off = 22732169216 len = 8192 buf = 0x7f5d50253e00 2017-07-21 20:20:01.970677 7f5d2cef8700 20 librbd: aio\_write 0x7f5d4b0f2360 off = 22732185600 len = 20480 buf = 0x7f5d50256000 2017-07-21 20:20:01.970749 7f5d2cef8700 20 librbd: aio\_write 0x7f5d4b0f2360 off = 22732283904 len = 24576 buf = 0x7f5d5025b200 2017-07-21 20:20:01.970812 7f5d2cef8700 20 librbd: aio\_write 0x7f5d4b0f2360 off = 22771761152 len = 8192 buf = 0x7f5d50261400 2017-07-21 20:20:01.970875 7f5d2cef8700 20 librbd: aio\_write 0x7f5d4b0f2360 off = 22771810304 len = 8192 buf = 0x7f5d50263600 2017-07-21 20:20:01.970930 7f5d2cef8700 20 librbd: aio\_write 0x7f5d4b0f2360 off = 22771826688 len = 16384 buf = 0x7f5d50265800 2017-07-21 20:20:01.970997 7f5d2cef8700 20 librbd: aio\_write 0x7f5d4b0f2360 off = 22792372224 len = 16384 buf = 0x7f5d50269a00

#### **aio\_read**的 **log** 形如**:**

2017-07-21 14:02:04.202375 7f5d2d6f9700 20 librbd: aio\_read 0x7f5d4b103240 completion 0x7f5ca0010c60 [132185088,1024] 2017-07-21 14:02:04.203508 7f5d2cef8700 20 librbd: aio read 0x7f5d4b0f2360 completion 0x7f5d4b1ef9c0 [266698752,26112] 2017-07-21 14:02:04.206529 7f5d2cef8700 20 librbd: aio\_read 0x7f5d4b0f2360 completion 0x7f5d4b1ef9c0 [266724864,6656] 2017-07-21 14:02:04.207840 7f5d2cef8700 20 librbd: aio read 0x7f5d4b0f2360 completion 0x7f5d4b1ef9c0 [26247168,9216] 2017-07-21 14:02:04.210791 7f5d2d6f9700 20 librbd: aio\_read 0x7f5d4b103240 completion 0x7f5ca0014110 [26247168,9216] 2017-07-21 14:02:04.212390 7f5d2cef8700 20 librbd: aio\_read 0x7f5d4b0f2360 completion 0x7f5d4b1ef9c0 [26256384,23552] 2017-07-21 14:02:04.213289 7f5d2d6f9700 20 librbd: aio\_read 0x7f5d4b103240 completion 0x7f5ca0016310 [26256384,23552] 2017-07-21 14:02:04.215230 7f5d2cef8700 20 librbd: aio\_read 0x7f5d4b0f2360 completion 0x7f5d4b1ef9c0 [59670528,3072]

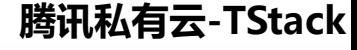

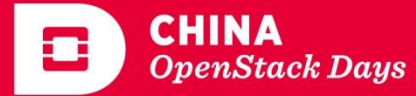

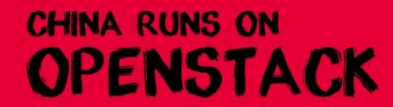

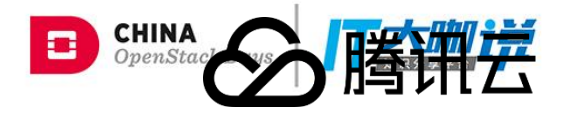

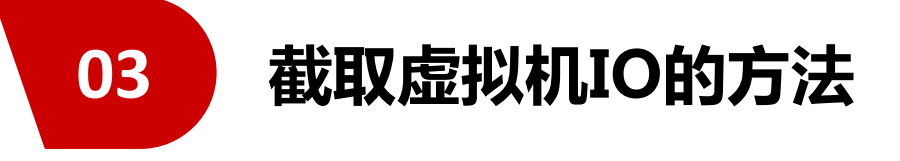

- **-** 将虚拟机对应的 **RBD** 挂载出来
	- 找到虚拟机对应的 qemu-kvm 进程,找到进程中加载的 RBD :

**qemu-kvm -name... file=rbd:volumes/9b7eadca-db9d-4837-909b-835effbb1492\_disk ...**

- 挂载这个RBD

**rbd map volumes/9b7eadca-db9d-4837-909b-835effbb1492\_disk /dev/rbd0**

**-** 如何得到每个**IO**的内容**?**

**off** 为 这个 IO 在 RBD 中的偏移量,**len** 为这个 IO的 大小,单位均为byte。

可以通过下面的指令得到这个IO的内容:

**dd bs=1 if=/dev/rbd0 count=\${len} skip=\${off} of=/root/IO**

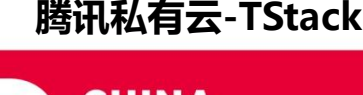

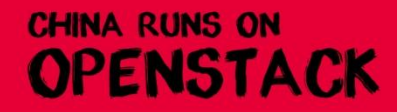

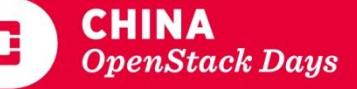

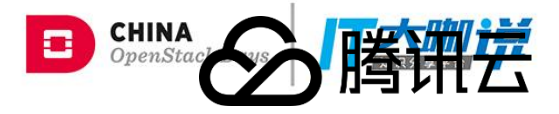

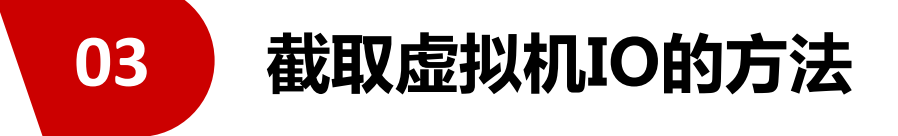

**CHINA RUNS ON** 

**OPENSTACK** 

**2017-07-21 14:02:34.271187 7f5d2cef8700 20 librbd: aio\_write 0x7f5d4b0f2360 off = 15302053888 len = 12288 buf = 0x7f5d4b227000**

**dd bs=1 if=/dev/rbd0 count=12288 skip=15302053888 of=/root/IO && cat /root/IO** 

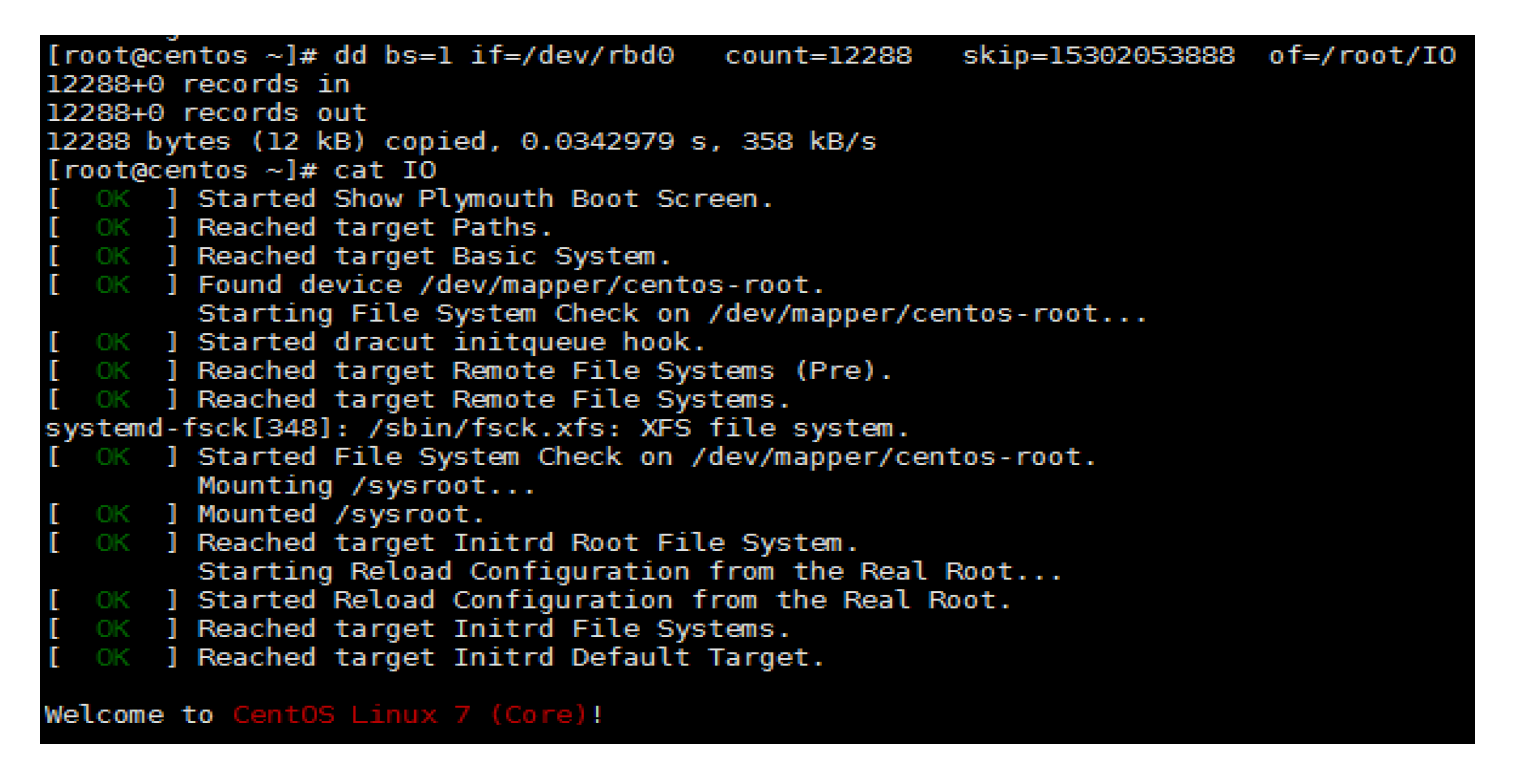

原来这个IO的内容就是 **CentOS**启动界面!并且这个IO的偏移量始终不变。

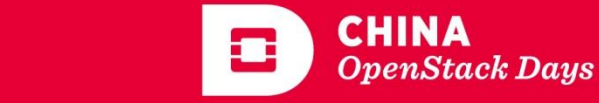

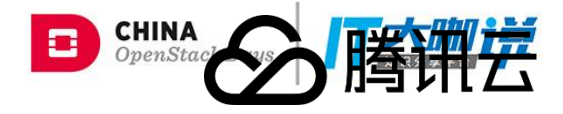

#### 新建的虚拟机静置一小时产生的**IO**

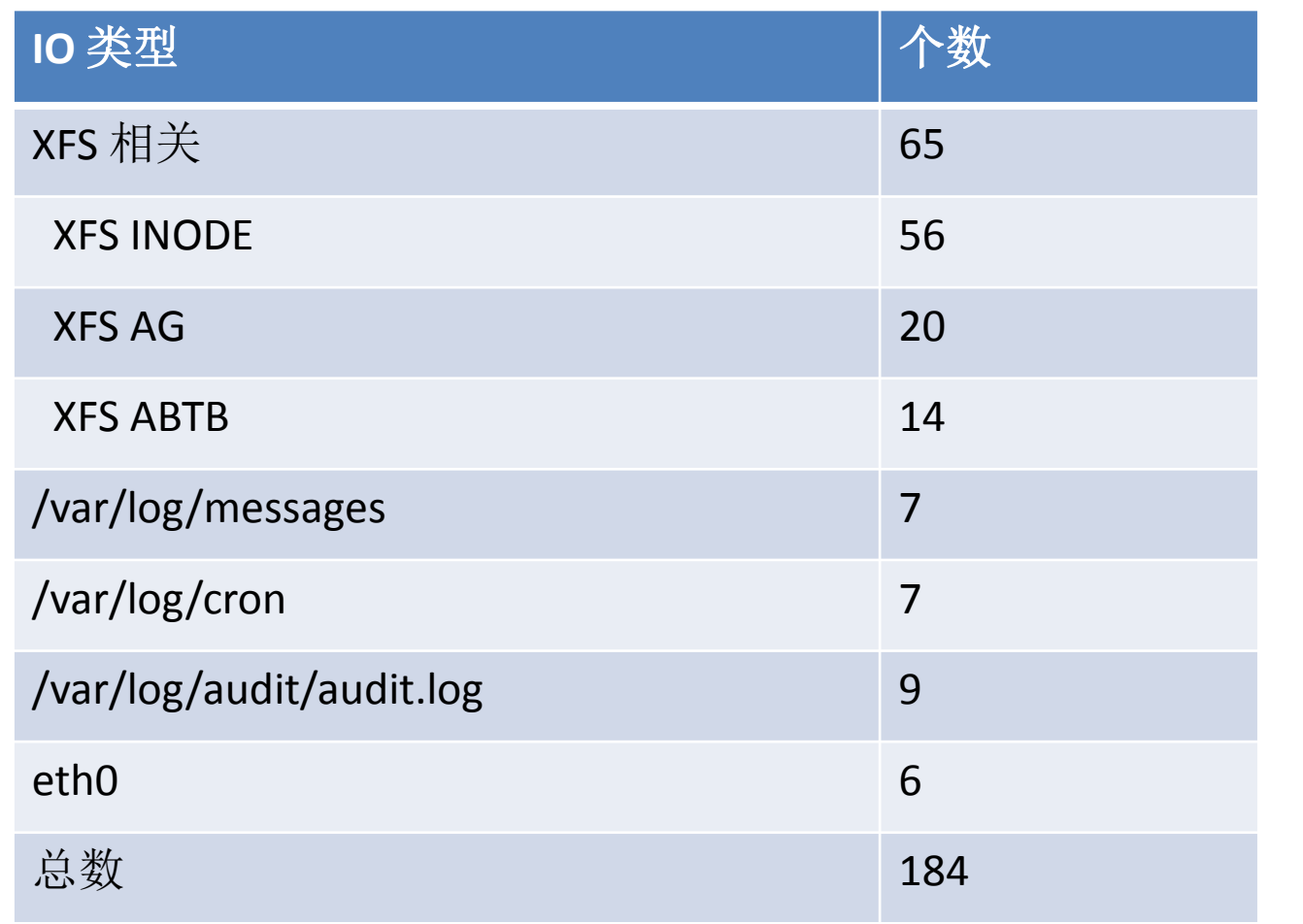

腾讯私有云-TStack

**OpenStack Days** 

**CHINA** 

o

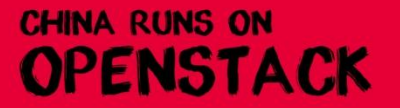

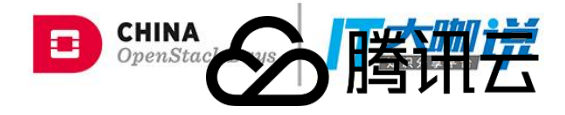

#### 新建的虚拟机 关闭**crond** 静置一小时产生的**IO**

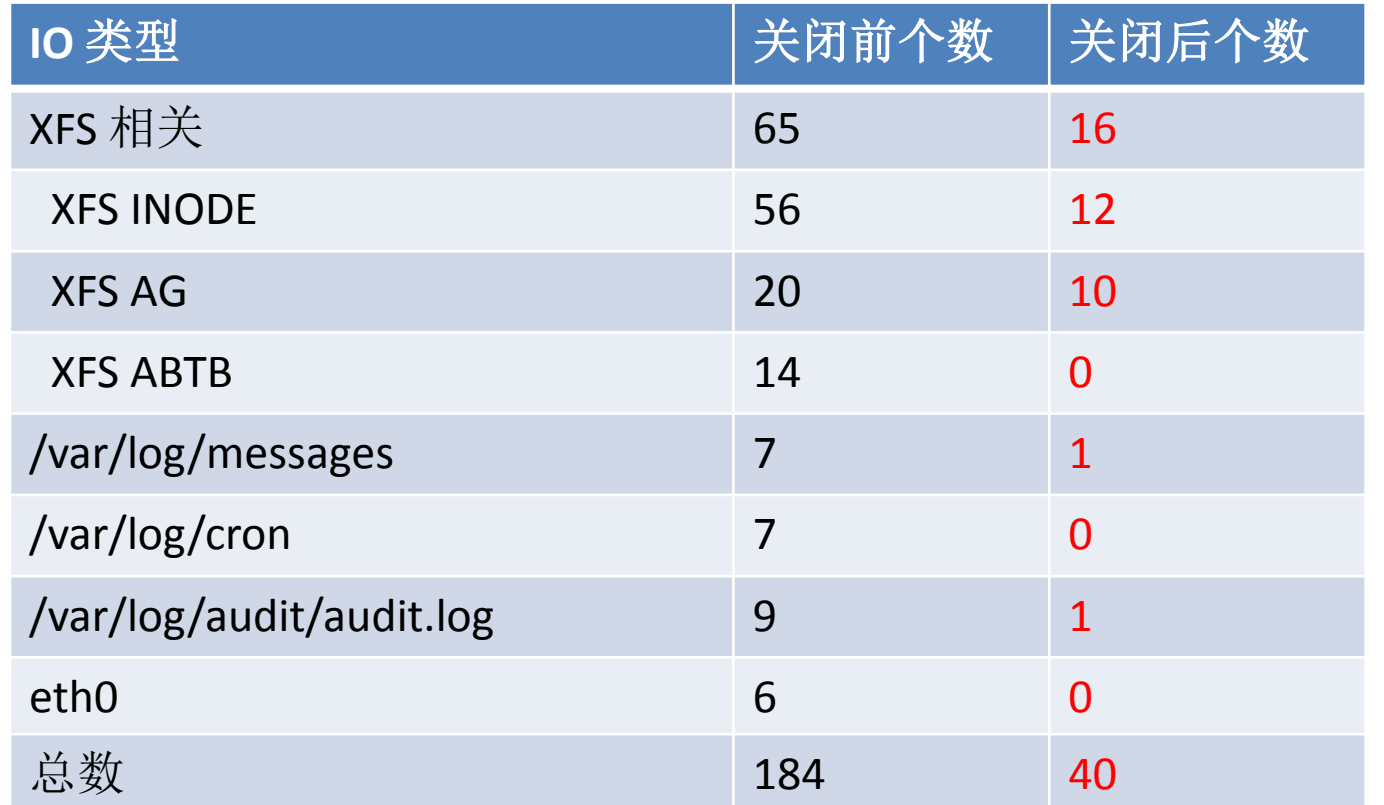

关闭crond 20min后不再产生aio\_write。

说明crond定时写日志的操作会带来xfs层的连带写操作,会产生放大效应。

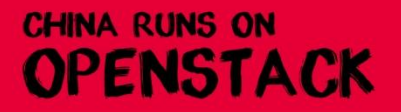

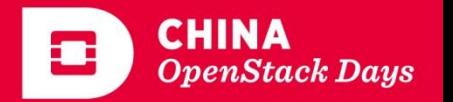

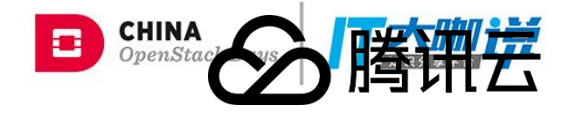

#### 新建的虚拟机执行 **`echo 123456 > /root/testfile`** 产生的 **IO**

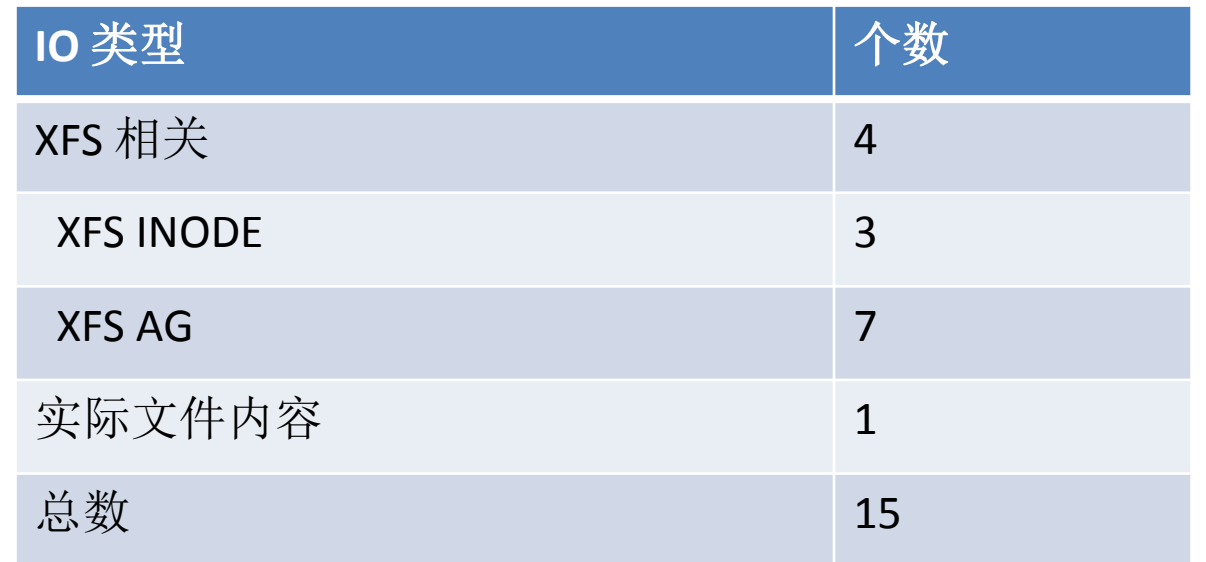

说明实际上,生成一个文件除去**1**个包含文件内容的IO外,还生成了许多XFS 文件系统层的IO。

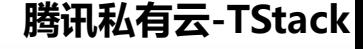

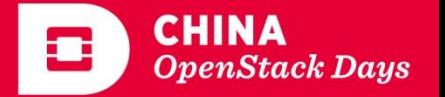

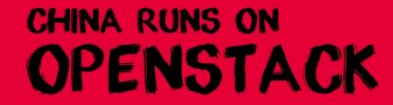

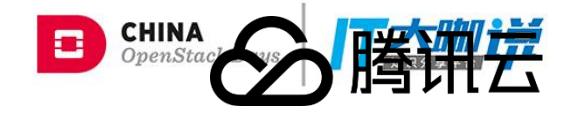

#### 虚拟机启动(**20s**)产生的写 **IO**

**CHINA RUNS ON** 

**OPENSTACK** 

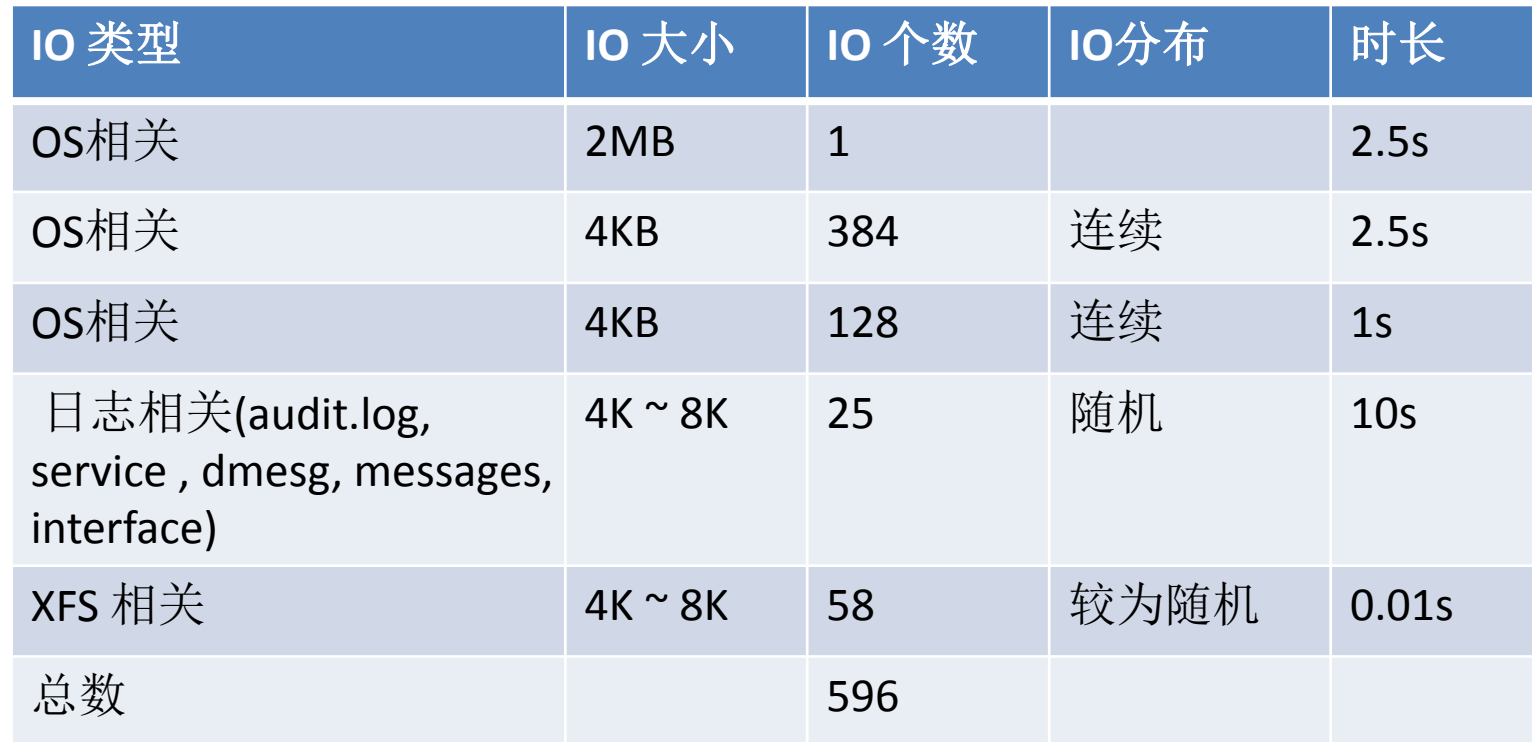

虚拟机启动(25s)产生的读 IO 共 9250个,绝大多数为加载库文件和可执行程序。

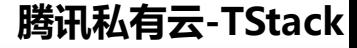

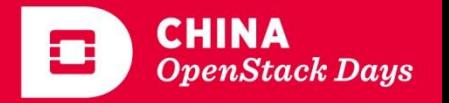

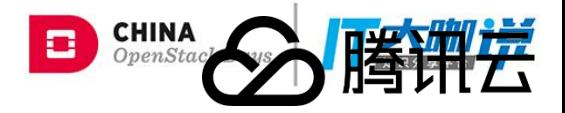

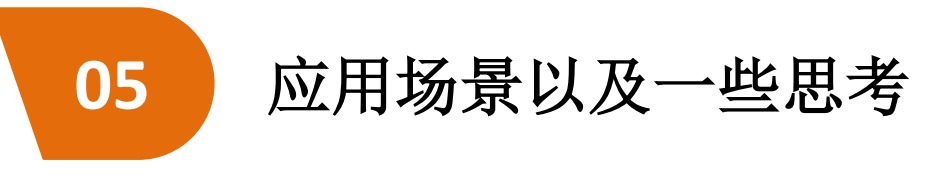

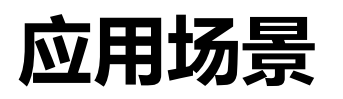

1. 对于不同的类型的虚拟机( web, mysql ), 进行 IO 的统计和分析, 当样 本数量足够多时, 就可以估算出某种类型的虚拟机的平均 iops。

2. 通过对所有 IO 的偏移量的统计,可以得到每个 RBD 4M 对象的命中概率, 概率异常高的对象可能引发 OSD 热点问题。

3. 可以通过 IO 模型估算出的 iops 值, 来预测集群的整体承受能力, 比如 一个集群能承载多少台混合类型的虚拟机。

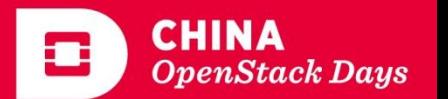

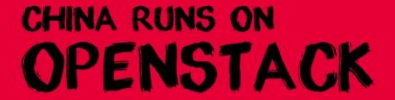

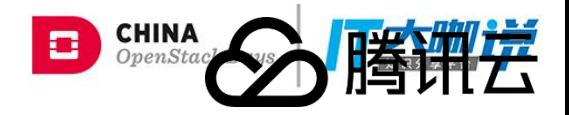

#### **05** 应用场景以及一些思考

#### - 限制条件

- 线上集群没有打开socket,无法输出log进行分析。重启虚拟机成本过 高。

- 热迁移虚拟机一次可以重新加载相关配置。
- 需要大量的虚拟机的日志文件来分析出IO模型。

#### - RBD\_CACHE

- 在虚拟机启动期间,开启 rbd\_cache 可以合并OS相关的512个4K 顺序

IO,并且可以为读操作提供缓存。提高了顺序读写的性能。

- 可以增大rbd\_cache大小和下刷间隔,但是危险性也增加,可以尝试使 用非易失性的SSD而丌是内存作为cache。

#### - XFS

- 每有一个文件写 IO, XFS层会带来较大IO放大消耗, 可以尝试从XFS层 去降低此类消耗。

- 数据安全性
	- 尽管有千万种方法获取数据,但一定要有基本的职业修养! <sup>腾讯私有云-TStack</sup>

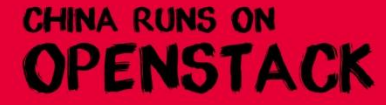

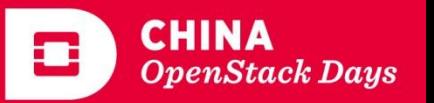

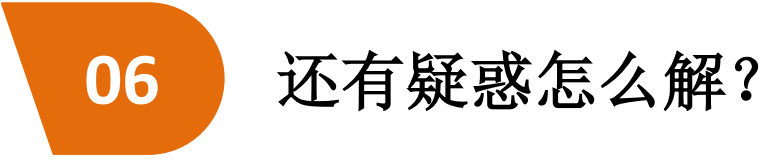

**CHINA RUNS ON** 

OPENSTACK

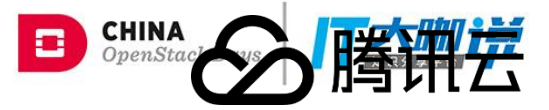

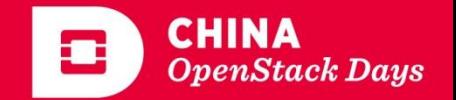

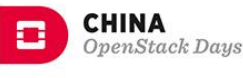

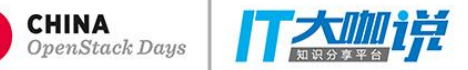

# THANK YOU